## **Nyilvános üzemmód**

Az ÁNYK nyomtatványkitöltő program új lehetősége, a publikus helyeken (teleházakban, művelődési házakban, stb.) történő használat. A **nyilvános üzemmód** egy olyan üzemmódot jelent, amely biztosítja, hogy ilyen típusú helyeken az egymást követő, ugyanazt a számítógépet használó felhasználók ne olvashassák a másik által kitöltött adatokat (adatszolgáltatásokat, nyomtatványokat).

## **Nyilvános üzemmód használatának feltételei**

- 1. A számítógépre feltelepített ÁNYK nyomtatványkitöltő keretprogramjának minimum v2.24.0 verziószámúnak kell lennie.
- 2.Az ÁNYK nyilvános üzemmódját beállító állományt, **anyk nyilvanos uzemmod.xml**-t töltse le az NAV honlapjáról, a Nyomtatványkitöltő programok -> Nyomtatványkitöltő programok - > Tudnivalók a nyomtatványkitöltő programokhoz -> Információk az Általános nyomtatványkitöltőhöz (ÁNYK – Abevjava) weboldalról http://www.nav.gov.hu/nav/ebevallas/abevjava/javakitolto.html), és másolja be az ÁNYK telepítési könyvtárába, vagy hozzon létre egy ilyen nevű új állományt. A fájl létezése esetén a program Nyilvános üzemmódban indul el.

Az ÁNYK indítása után a következő üzenet fog megjelenni:

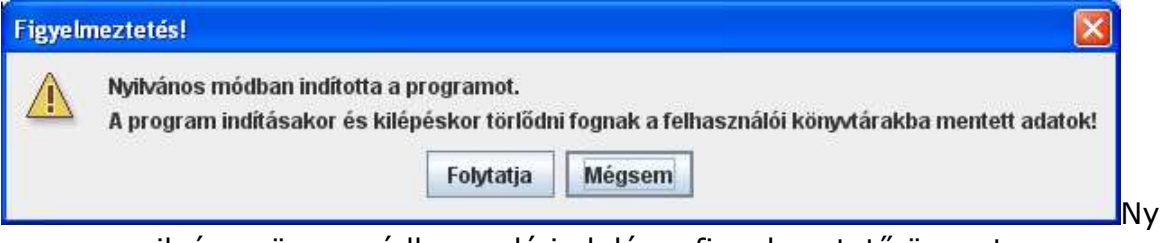

ilvános üzemmódban való indulásra figyelmeztető üzenet

Az üzenetablakban szereplő gombok és működésük:

• **Folytatja:** az ÁNYK nyilvános üzemmódban indul, letörölve a felhasználó könyvtárában található alkönyvtárakat, állományokat és beállításokat. Működése a normál módban való használathoz képest nem változik, minden funkció elérhető, használható.

Az eltérő üzemmódban való indulásra a címsorban megjelenő Nyilvános üzemmód felirat figyelmeztet:

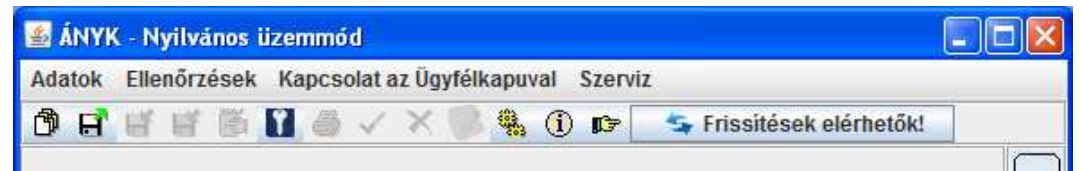

 Az ÁNYK programból való kilépés esetén megjelenik egy lista, amely azokat az adatállományokat tartalmazza, amelyek a programból való kilépés után törlésre kerülnek:

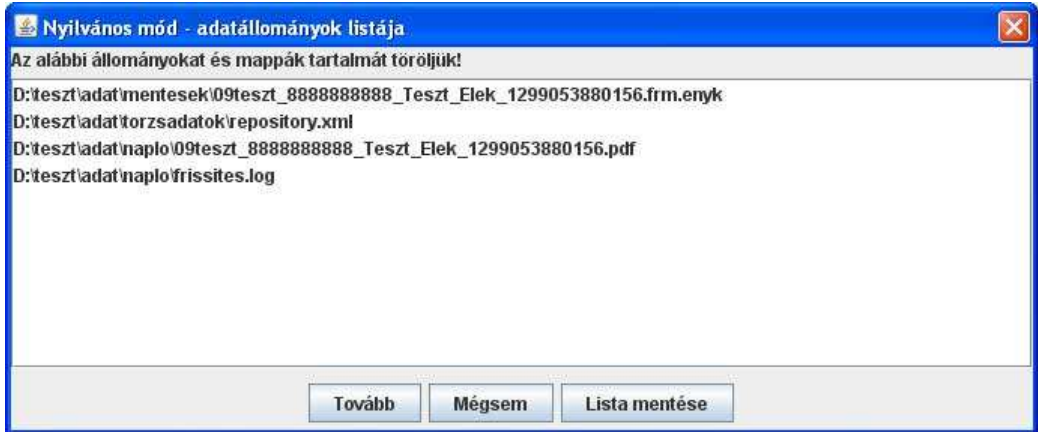

Törlésre kerülő állományok listája

Az üzenetablakban szereplő gombok és működésük:

o **Tovább:** a felsorolt fájlok törlésre kerülnek, a program bezárásra kerül

Ha van olyan állomány, amelyet az alkalmazás nem tud letörölni, (pl. pdf állomány egy megjelenítőben megnyitott állapotban van) egy újabb ablakban megjeleníti:

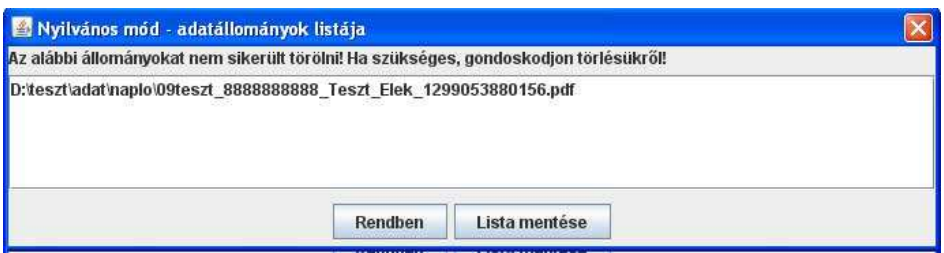

Fontos!

 A listában szereplő fájlok törléséről a felhasználónak kell gondoskodnia.

- o **Mégsem:** kilépés a funkcióból
- o **Lista mentése:** \naplo könyvtárba készül egy listafájl
- **Mégsem:** kilépés a funkcióból

## **Normál üzemmódra való visszaállás**

A telepítő könyvtárból az **anyk\_nyilvanos\_uzemmod.xml** fájlt el kell távolítani.